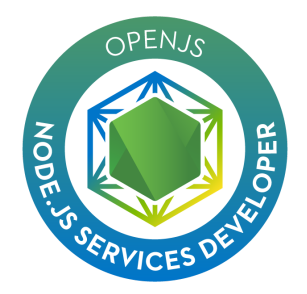

# **Exam Tips for OpenJS Node.js Services Developer (JSNSD) Exam**

# **Exam Details**

- You can take the JSNSD exam from any qualifying computer, anywhere there is internet, almost any time. No need to go to a test center. (see Hardware Compatibility Check below)
- This exam is an online, proctored, performance-based test that requires implementing multiple solutions within a Remote Desktop Linux environment.
- The exam is expected to take 2 hours to complete.

## **Exam Environment (Workstation)**

- A dedicated environment will be provisioned for your assessment, which will include the following nodes and software:
	- Workstation (the VM) is CENTOS7 based
	- GNOME Desktop Environment
	- Code Editing Software (VSCode, Vim, Webstorm<sup>1</sup>)
	- Node.js Version 10.16 LTS
- The terminal provided by the environment is Gnome Terminal, but the Visual Studio Code Terminal may also be used.
- All questions may be answered with Node.js core API's or with any Node.js libraries/frameworks of the candidates choosing

### **What You Need For Your Exam**

● Candidates are required to provide a non-expired Primary ID that contains Candidate's photograph, signature and full name (see acceptable forms of ID in the table below).

If the Candidate's full name on their Primary ID contains non-latin characters, then the Candidate must ALSO provide a non-expired Secondary ID containing their full name in Latin Characters and signature, OR a notarized English translation of their Primary ID along with the non-latin character Primary ID.

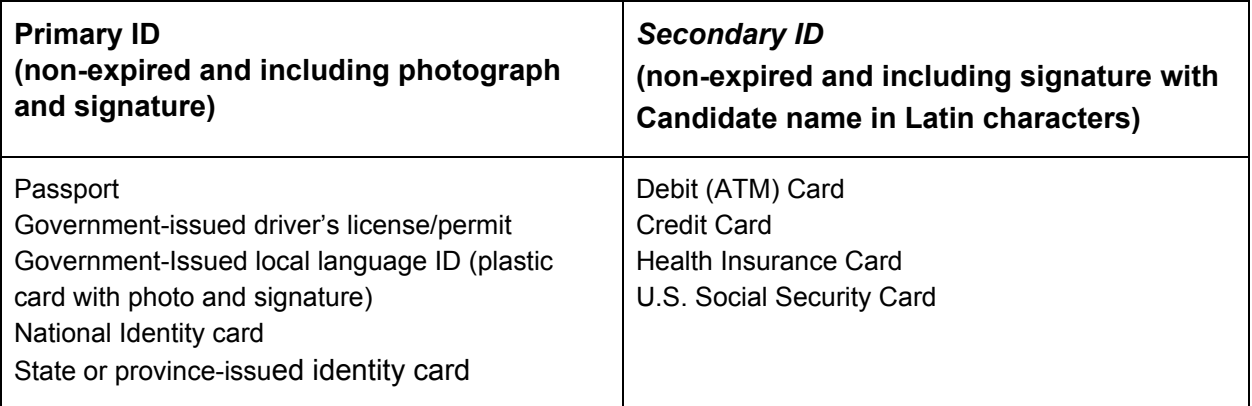

<sup>1</sup> Sponsored by JetBrains

Exams may be administered to citizens of a sanctioned country listed below PROVIDED the citizens are tested OUTSIDE the sanctioned country and their exam registration and current ID show an address OUTSIDE the sanctioned country.

- $\geq$  Cuba
- $>$  Iran
- ➢ Syria
- $\geq$  Sudan
- $\triangleright$  North Korea
- $\triangleright$  Crimea Region of Ukraine
- Exams are delivered online and closely monitored by proctors via webcam, audio, and remote screen viewing.
- Candidates must provide their own front-end hardware to take exams, including a computer with:
	- Chrome or Chromium browser
	- reliable internet access
	- webcam
	- microphone

## **Hardware Compatibility Check**

- Candidates should run the compatibility check tool provided by the Exam Proctoring Partner to verify that their hardware meets the minimum requirements, located at [https://www.examslocal.com/ScheduleExam/Home/CompatibilityCheck.](https://www.examslocal.com/ScheduleExam/Home/CompatibilityCheck) Select "Linux Foundation" as the Exam Sponsor and "JSNSD" as the Exam.
- At this time, only Chrome and Chromium browsers are supported and candidates need a functioning webcam so that the proctor can see them.

# **Exam Results**

- Results will be emailed 36 hours from the time that the exam was completed.
- Results will also be made available on My Portal.

### **Resources allowed during exam**

• During the exam, candidates may only use the browser within the VM to open one additional tab in order to access Node.js or JavaScript documentation and the documentation of any Node.js ecosystem modules used.

Stack Overflow ([www.stackoverflow.com\)](http://www.stackoverflow.com/), Stack Exchange [\(www.stackexchange.com\)](http://www.stackexchange.com/), Server Fault [\(www.serverfault.com](http://www.serverfault.com/)) or Super User ([www.superuser.com](http://www.superuser.com/)) will not be accessible to the candidate during the exam.

### **International Keyboards**

Some keys on international keyboards may not function as expected. Please note the following:

- To access keys modified by using the ALT key, use the ALT key located on the right side of your keyboard. The ALT or ALT GR key located on the left side of your keyboard will not function as a modifier key.
- Dead keys (characters composed of two keystrokes such as  $\rightarrow +e$  (backtick  $+e$ ) to produce  $\acute{e}$ ) are not currently passed through to the exam environment.

An on-screen virtual keyboard is provided as a workaround for any special characters that may be needed. To access the on-screen keyboard, double-click the "Virtual Keyboard" Icon on the desktop.

# **Recommended Reading**

● Node.js 10.x.x Documentation, <https://nodejs.org/dist/latest-v10.x/docs/api/>

- Node Cookbook, 3rd Edition, Chapters 5, 7, 8, 10
- Documentation of any preferred web frameworks
- <https://nodeschool.io/>